# **Postup pro podání žádosti o poskytnutí peněžních prostředků z rozpočtu SMO**

# **Program na podporu rozvoje kvality školství na rok 2025**

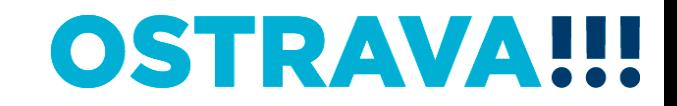

#### **Na [www.ostrava.cz](http://www.ostrava.cz/) naleznete**  v záložce "ÚŘAD" - odkaz "Dotace" <sup>d</sup>

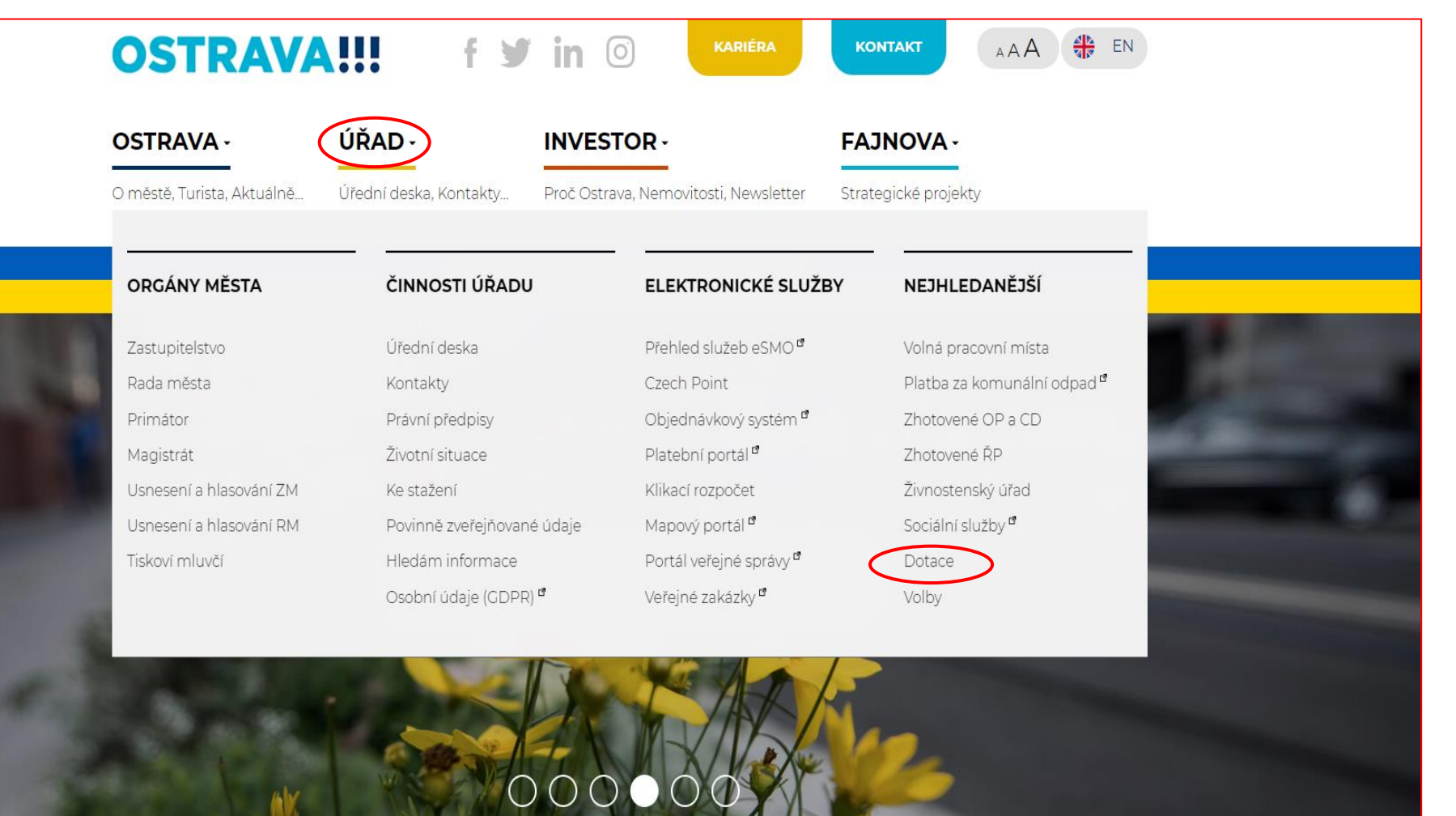

# **OSTRAVA!!!**

#### Vyberete oblast

VZDĚLÁVÁNÍ

SOCIÁLNÍ SLUŽBY A **ZDRAVOTNICTVÍ** 

KANALIZACE

**ENERGIE** 

**ARCHÍV DOTACÍ** 

Hledej

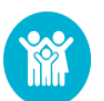

#### KULTURA A VOLNÝ ČAS

Výběrová řízení na poskytnutí peněžních prostředků z rozpočtu statutárního města Ostravy v oblastech podpory kultury, volného času a rodinné politiky, které jsou spravovány odborem kultura a volnočasových aktivit Magistrátu města Ostravy.

#### Vyhledávání

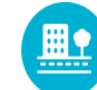

#### **VEŘEJNÝ PROSTOR A PAMÁTKY**

Výběrová řízení na pokkytnutí peněžních prostředků z rozpočtu statutárního města Ostravy v oblastech podpory kulturních památek, významných městských staveb a reklamního označehí, které jsou spravovány odborem územního plánování a stavebního řádu aktivit Magistrátu města Ostravy.

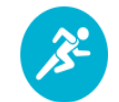

#### **SPORT**

Výběrová řízení na poskytnutí peněžních prostředků z rozpočtu statutárního města Ostravy v oplasti sportu.

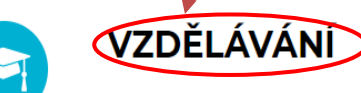

Výběrová řízení na poskytnutí peněžních prostředků z rozpočtu statutárního města Ostravy v oblasti školství.

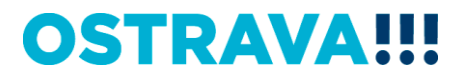

### Vyberete "aktuální výběrové řízení"

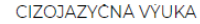

KARIÉROVÉ PORADENSTVÍ

VZDĚLÁVÁNÍ A TALENTMANAGEMENT

SOCIÁLNÍ SLUŽBY A ZDRAVOTNICTVÍ

KANALIZACE

**ENERGIE** 

**ARCHÍV DOTACÍ** 

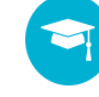

#### ROZVOJ KVALITY ŠKOLSTVÍ

Seznam vyhlášených výzev na poskytnutí peněžních prostředků z rozpočtu statutárního města Ostravy v oblasti rozvoje kvality školství.

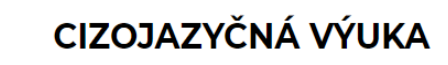

Informace pro žadatele

#### Vyhledávání

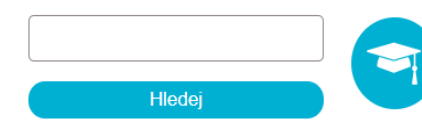

#### **KARIÉROVÉ PORADENSTVÍ**

Seznam vyhlášených výzev na poskytnutí peněžních prostředků z rozpočtu statutárního města Ostravy v oblasti kariérového poradenství.

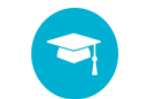

#### VZDĚLÁVÁNÍ A TALENTMANAGEMENT

Seznam vyhlášených výzev na poskytnutí peněžních prostředků z rozpočtu statutárního města Ostravy v oblasti vzdělávání a talentmanagementu.

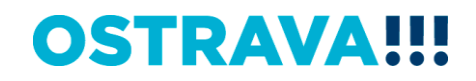

#### Vyberete "aktuální program"

ROZVOJ KVALITY ŠKOLSTVÍ - VÝZVA

ROZVOJ KVALITY ŠKOLSTVÍ - PROGRAM

ROZVOJ KVALITY ŠKOLSTVÍ - PROGRAM

ROZVOJ KVALITY ŠKOLSTVÍ - VÝZVA

CIZOJAZYČNÁ VÝUKA

KARIÉROVÉ PORADENSTVÍ

VZDĚLÁVÁNÍ A TALENTMANAGEMENT

SOCIÁLNÍ SLUŽBY. ZDRAVOTNICTVÍ, PREVENCE. VOLNÝ ČAS A RODINNÁ **POLITIKA** 

KANALIZACE

**ENERGIE** 

**ARCHÍV DOTACÍ** 

PODNIKÁNÍ

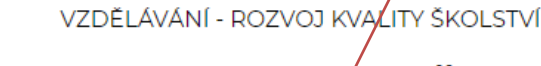

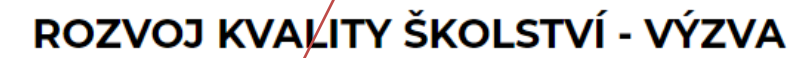

16.09.2024 - 27.09.2024

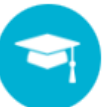

**VYHLÁŠENÁ** 

**VYHLÁŠENÁ** 

VZDĚLÁVÁNÍ / ROZVOJ KVALITY ŠKOLSTVÍ

#### ROZVOJ KVALITY ŠKOLSTVÍ - PROGRAM

16.09.2024 - 27.09.2024

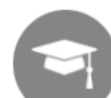

**UKONČENÁ** 

VZDĚLÁVÁNÍ - ROZVOJ KVALITY ŠKOLSTVÍ

#### ROZVOJ KVALITY ŠKOLSTVÍ - PROGRAM

18.09.2023 - 29.09.2023

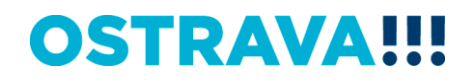

Na této stránce najdete všechny potřebné informace, týkající se dotačního řízení (program, formulář žádosti, povinnou přílohu, odkaz na program 602XML Filler, odkaz na manuál k programu, kontaktní údaje pro metodickou a technickou podporu).

HI AVNÍ TÉMATA

AKTUÁLNÍ INFORMACE

**ARCHÍV DOTACÍ** 

VÝSTAVBA, REKONSTRUKCE

INFORMACE PRO OBČANY, KTEŘÍ MAJÍ EVIDOVÁNU ADRESU TRVALÉHO POBYTU NA ADRESE SÍDLA OHLAŠOVNY

**DOTACE** 

**KULTURA** 

VEŘEJNÝ PROSTOR A **PAMÁTKY** 

**SPORT** 

VZDĚLÁVÁNÍ

ROZVOJ KVALITY ŠKOLSTVÍ

ROZVOJ KVALITY ŠKOLSTVÍ - VÝZVA

ROZVOJ KVALITY ŠKOLSTVÍ - PROGRAM

# ROZVOJ KVALITY ŠKOLSTVÍ -**PROGRAM**

### Informace pro žadatele

Statutární město Ostrava vyhlašuje na základě usnesení zastupitelstva města č. 0883/ZM2226/16 ze dne 26.06.2024 výběrové řízení "Programu na podporu rozvoje kvality školství z rozpočtu statutárního města Ostravy na rok 2025".

#### Seminář pro žadatele

Dne 9.9.2024 od 10:00 hod. proběhne v prostorách Magistrátu města Ostravy, místnost č. 306, seminář k vyhlášeným programům a výzvám v oblasti rozvoje kvality školství a v oblasti vzdělávání a talentmanagement.

#### Podmínky

Program na podporu rozvoje kvality školství z rozpočtu statutárního města Ostravy na rok 2025 (pro zobrazení programu klikněte zde)

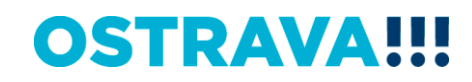

Pokud zpracováváte žádost prostřednictvím formuláře aplikace EvAgend poprvé je potřeba nainstalovat program 602XML Filler

### Informace pro příjemce

#### Finanční vypořádání poskytnuté dotace

Postup finančního vypořádání Formulář finančního vypořádání Formulář závěrečné zprávy

Program 602 XML\_Filler - odkaz na stažení a nainstalování programu (klikněte zde)<sup>n</sup>

Manuál k programu 602 XML\_Filler (klikněte zde)

#### Technická podpora

- helpdesk.dotace@ostrava.cz Email:
- Telefon: 599 445 555
- Call centrum: 844 121 314 (kontakt pouze pro nahlášení problému)

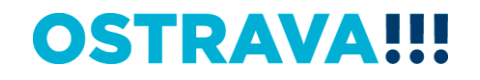

### **Žádost o poskytnutí peněžních prostředků si uložíte ve svém počítači**

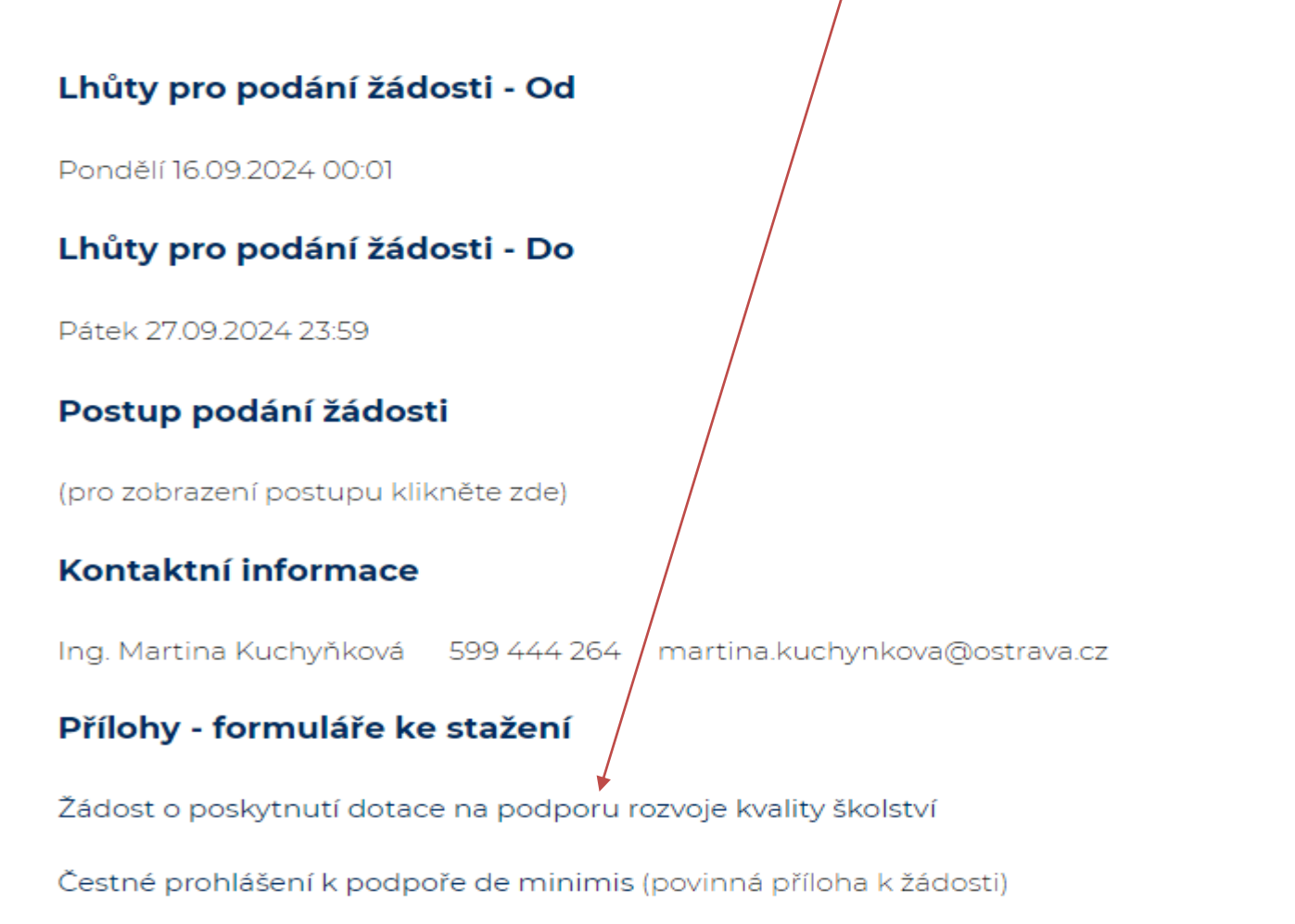

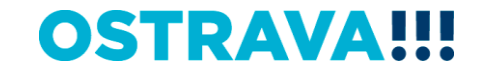

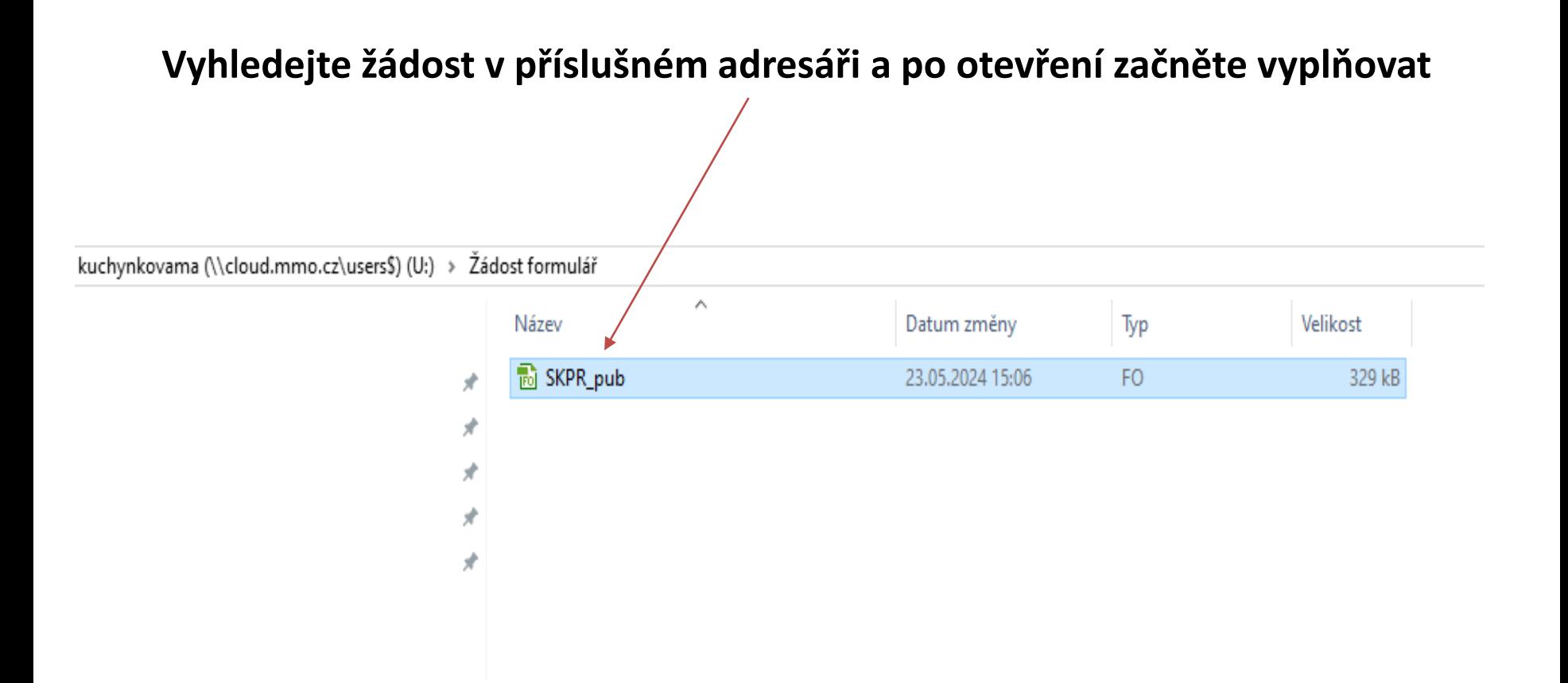

#### **OSTRAVA** Ш

#### V otevřeném formuláři žádosti je nutné vyplnit všechny položky

#### Žádost o poskytnutí peněžních prostředků z rozpočtu statutárního města Ostravy

#### Oblast školství - program

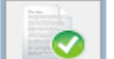

WWW stránky:

Provedení kontrply aktuální verze formuláře a termínu pro odeslání (tato akce může trvat několik sekund v závislosti na dostupnosti služby a kvalitě internetového připojení).

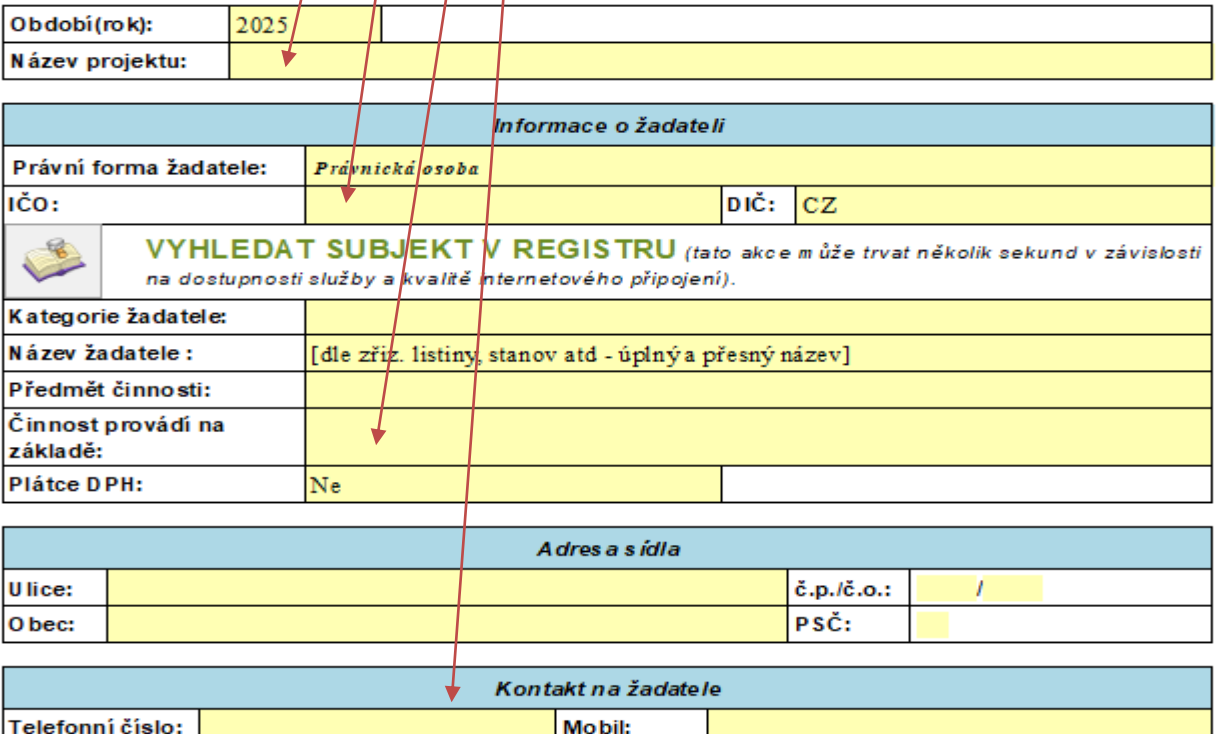

E-mail:

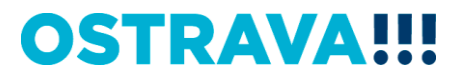

### V případě, že nebude povinná položka vyplněna nebo bude vyplněna v nesprávném formátu, systém vás na to upozorní

Žádost o poskytnutí peněžních prostředků z rozpočtu statutárního města Ostravy

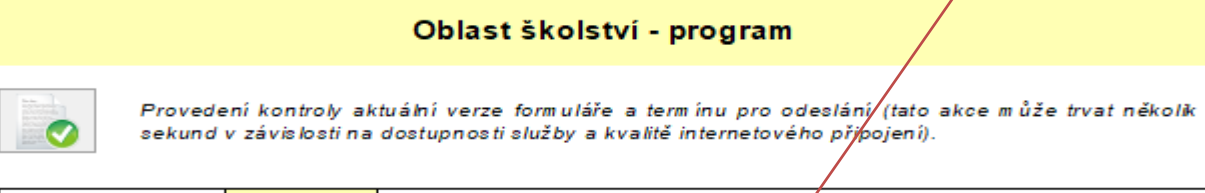

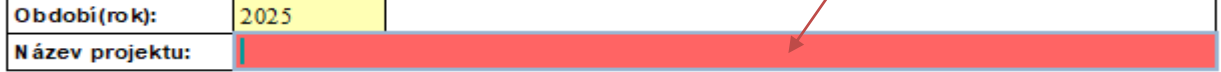

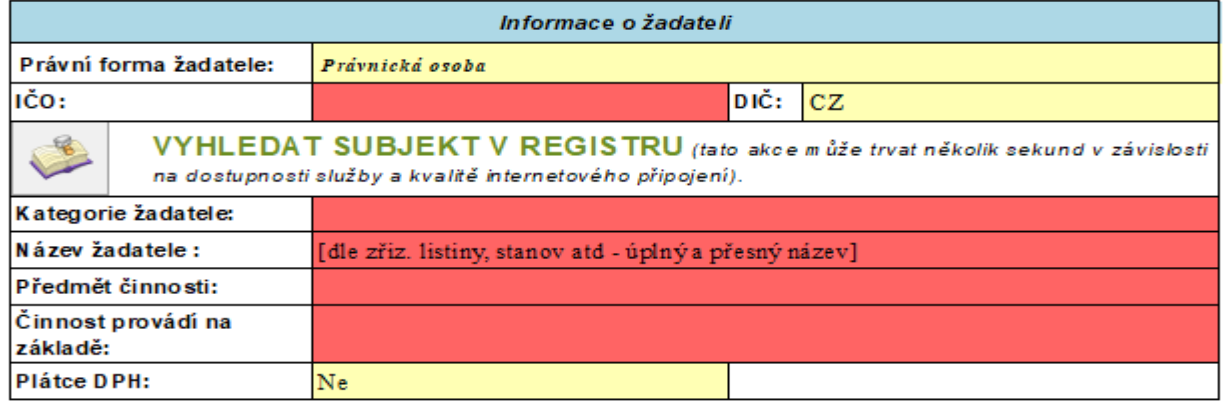

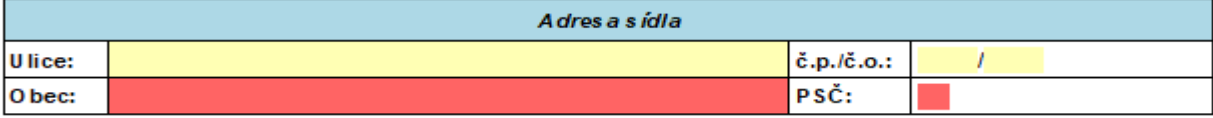

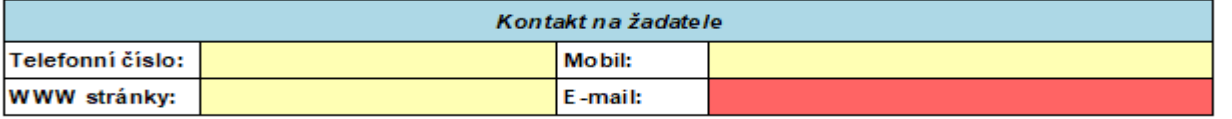

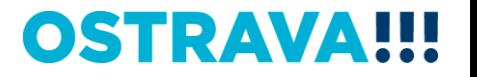

### **Při správném vyplnění IČ se informace o žadateli po stisknutí tlačítka automaticky doplní**

#### Žádost o poskytnytí penězních prostředků z rozpočtu statutárního města Ostravy

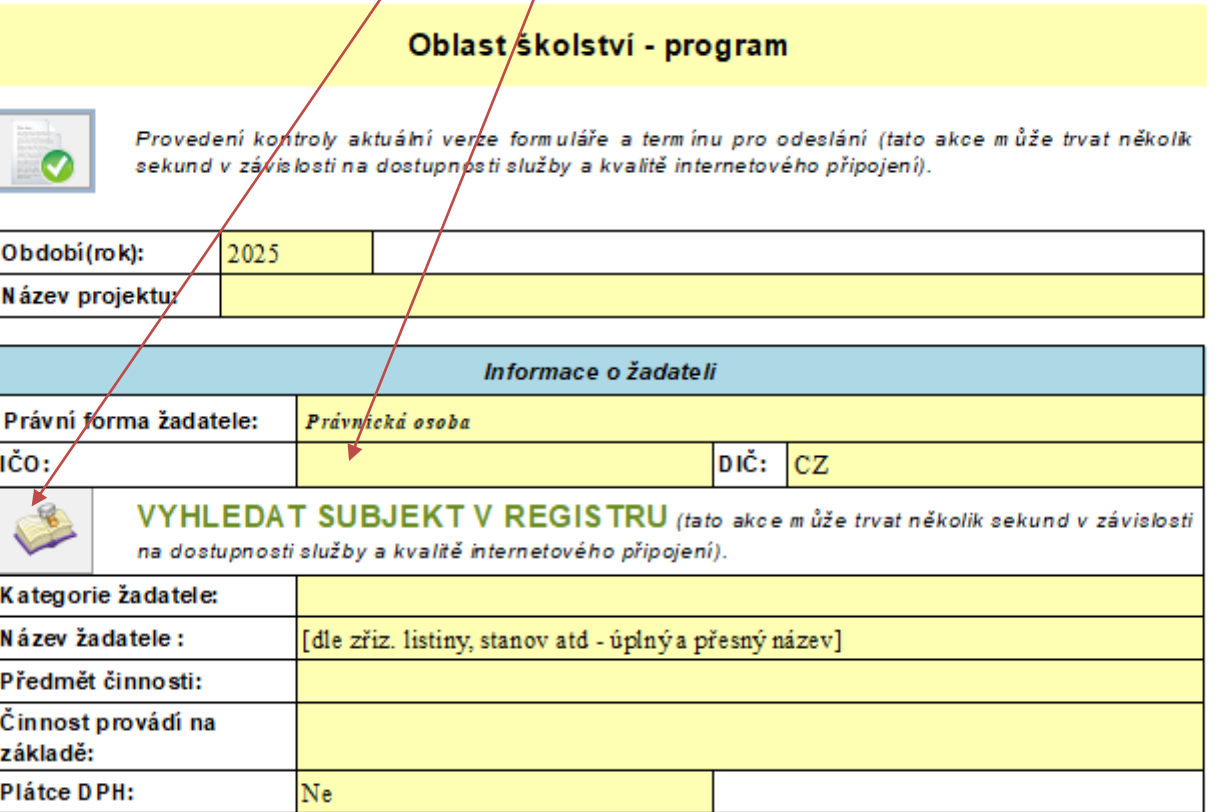

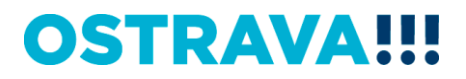

### **Zde vyberete kód banky z číselníku**

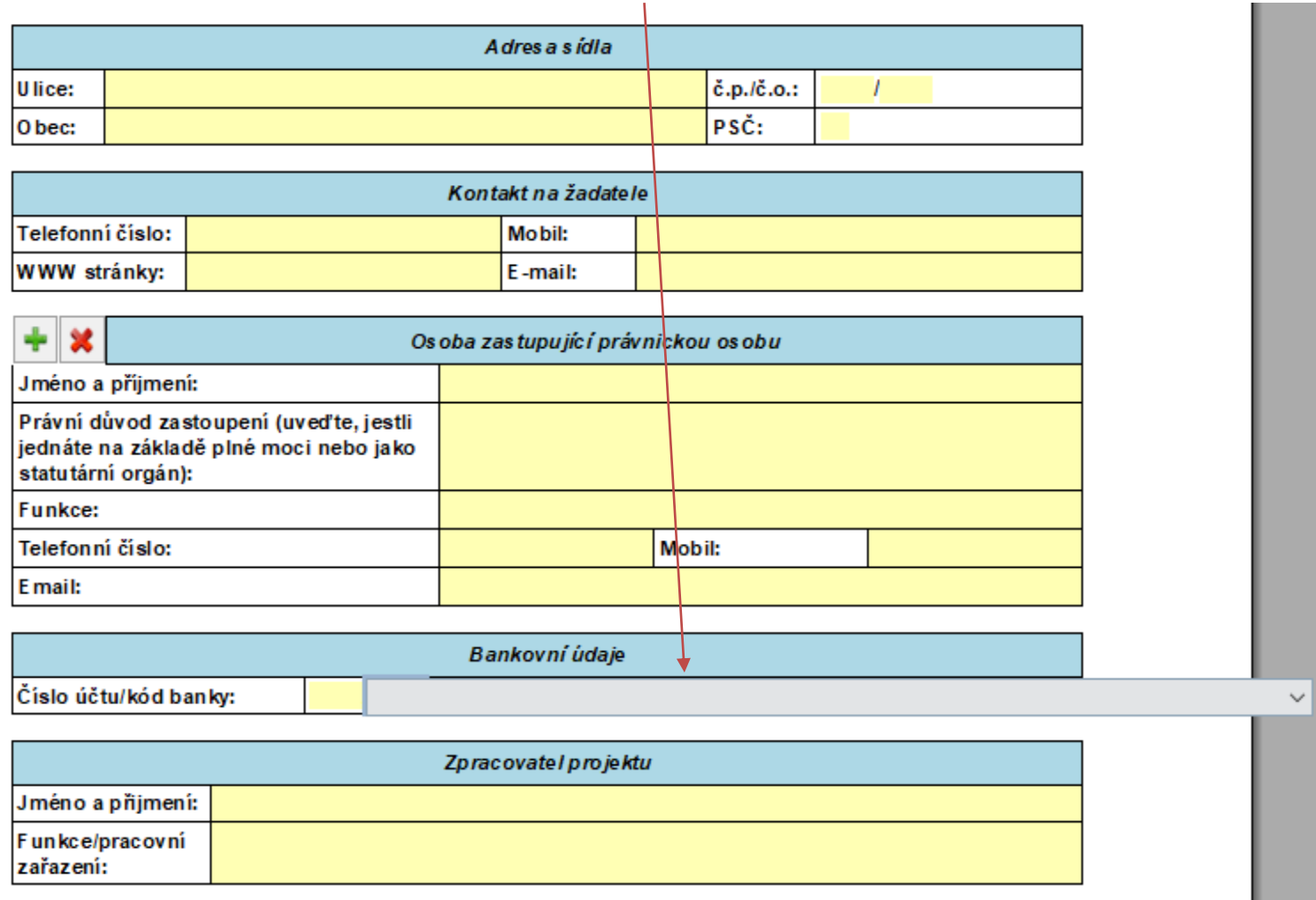

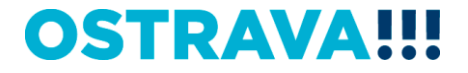

### **Vyplňte Účel použití peněžních prostředků (popis projektu) – tyto informace jsou důležité při rozhodování o poskytnutí dotace**

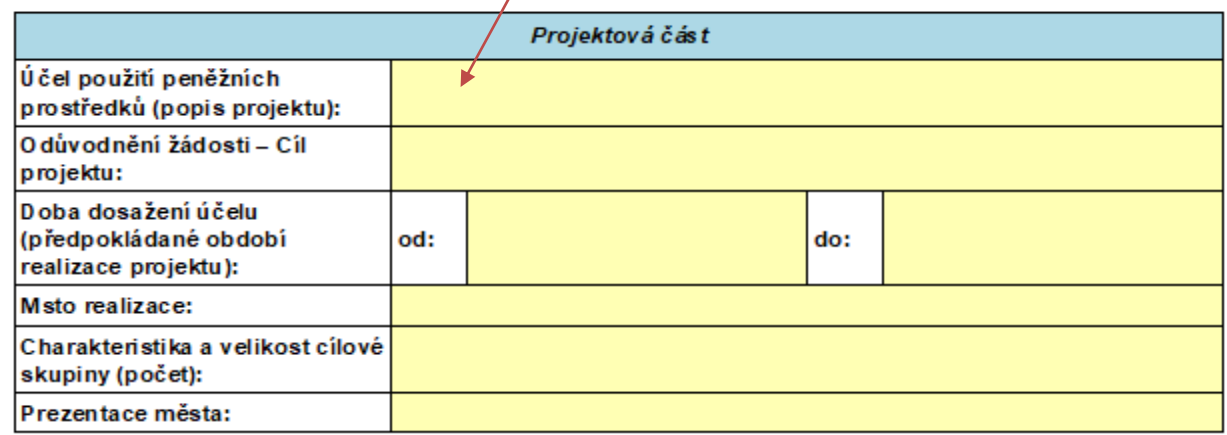

Datum realizace projektu musí být v období 1.1.-31.12.2025.

Datum začátku realizace projektu musí být menší než koncové datum realizace projektu.

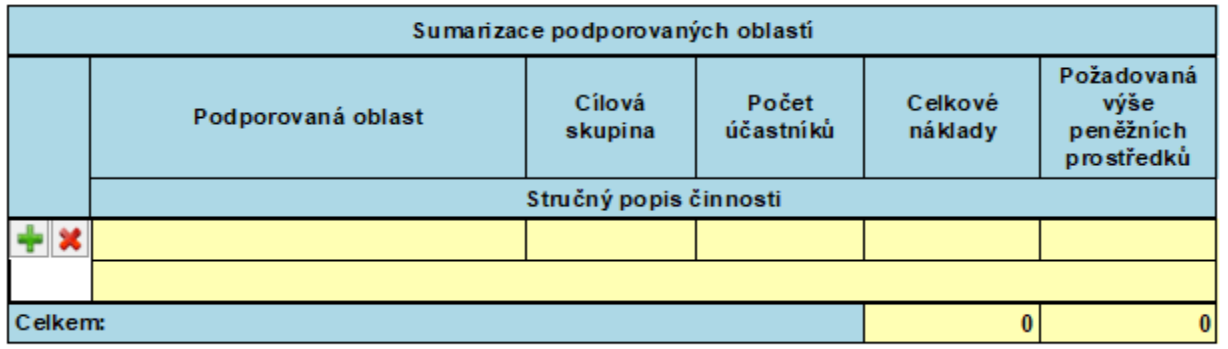

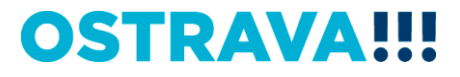

#### **Vyplňte odůvodnění žádostí – cíl projektu -> bude sloužit pro zpracování materiálů pro orgány města a slouží k hlavnímu shrnutí projektu**

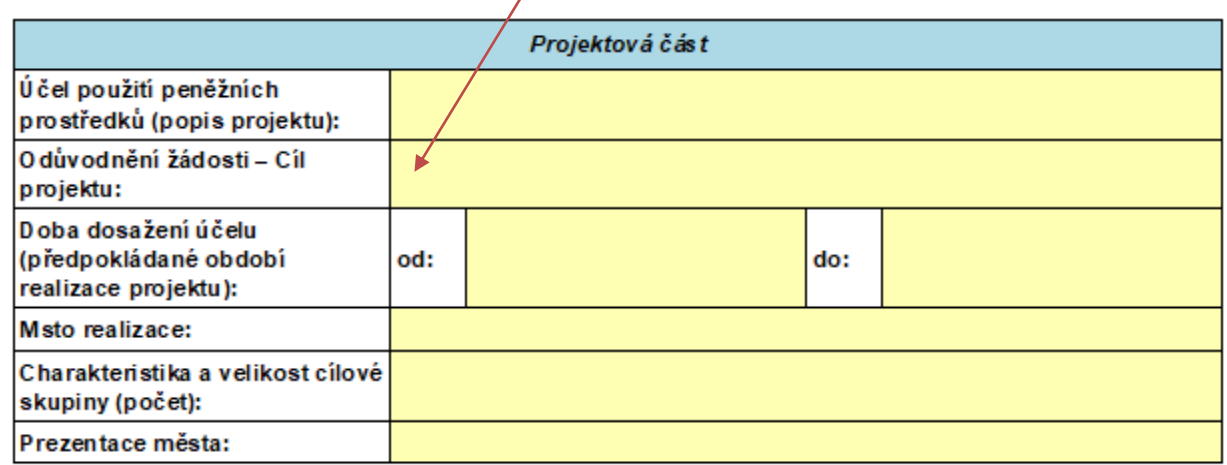

#### Datum realizace projektu musí být v období 1.1.-31.12.2025.

Datum začátku realizace projektu musí být menší než koncové datum realizace projektu.

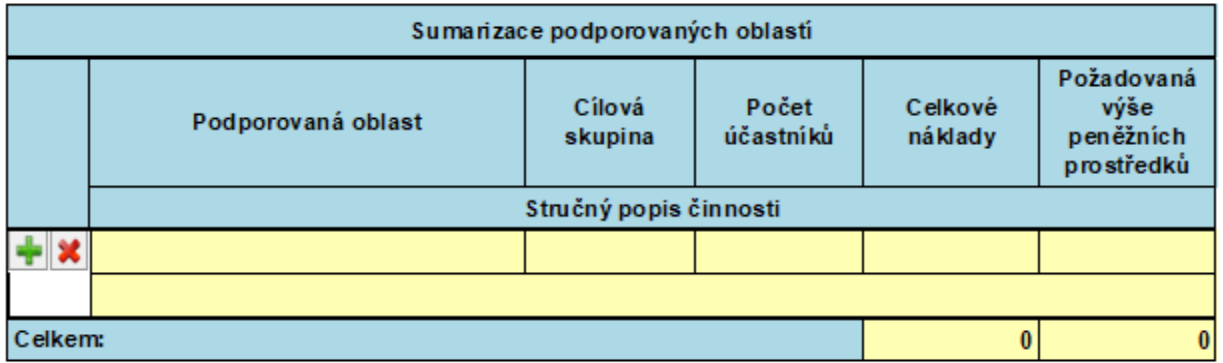

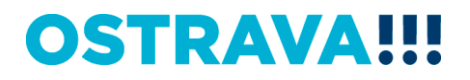

### **Dobu dosažení účelu vkládejte přes kalendář**

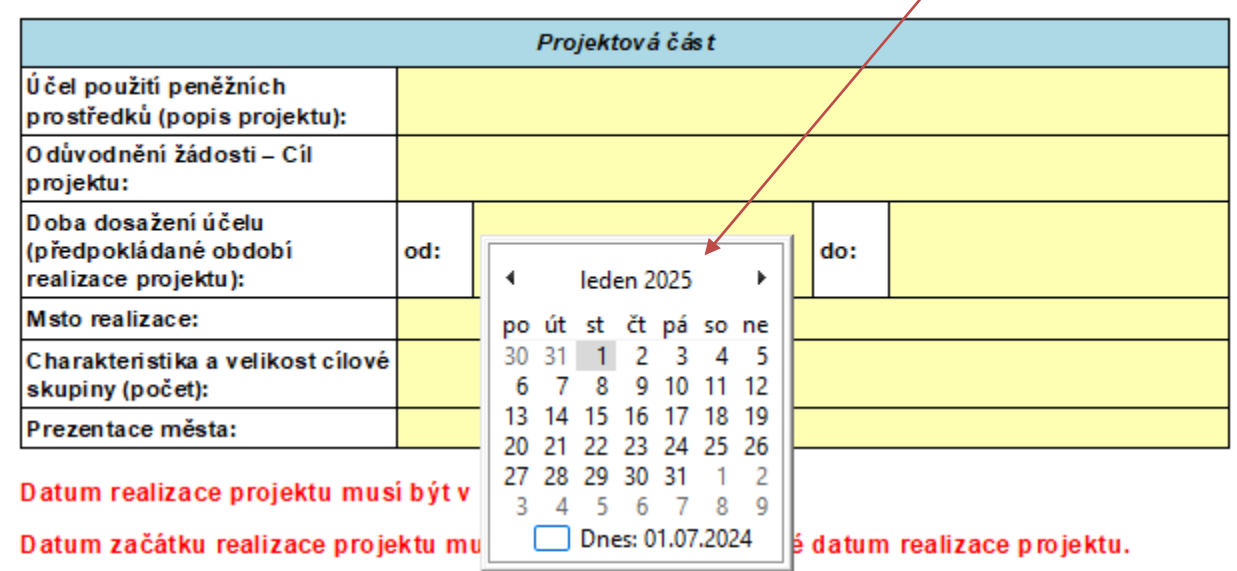

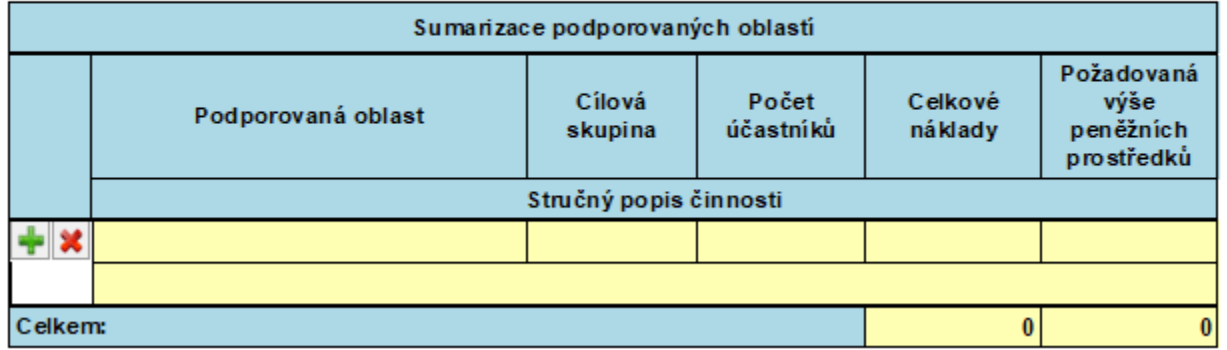

**OSTRAVA!!!** 

**V rámci jednoho projektu je možné zahrnout až 5 podporovaných oblastí - v Sumarizaci podporovaných oblastí se uvede oblast podpory, cílová skupina, nákladový rozpočet a stručný popis konkrétní činnosti (řádky můžete přidávat pomocí zeleného plus nebo odebírat červeným křížkem)**

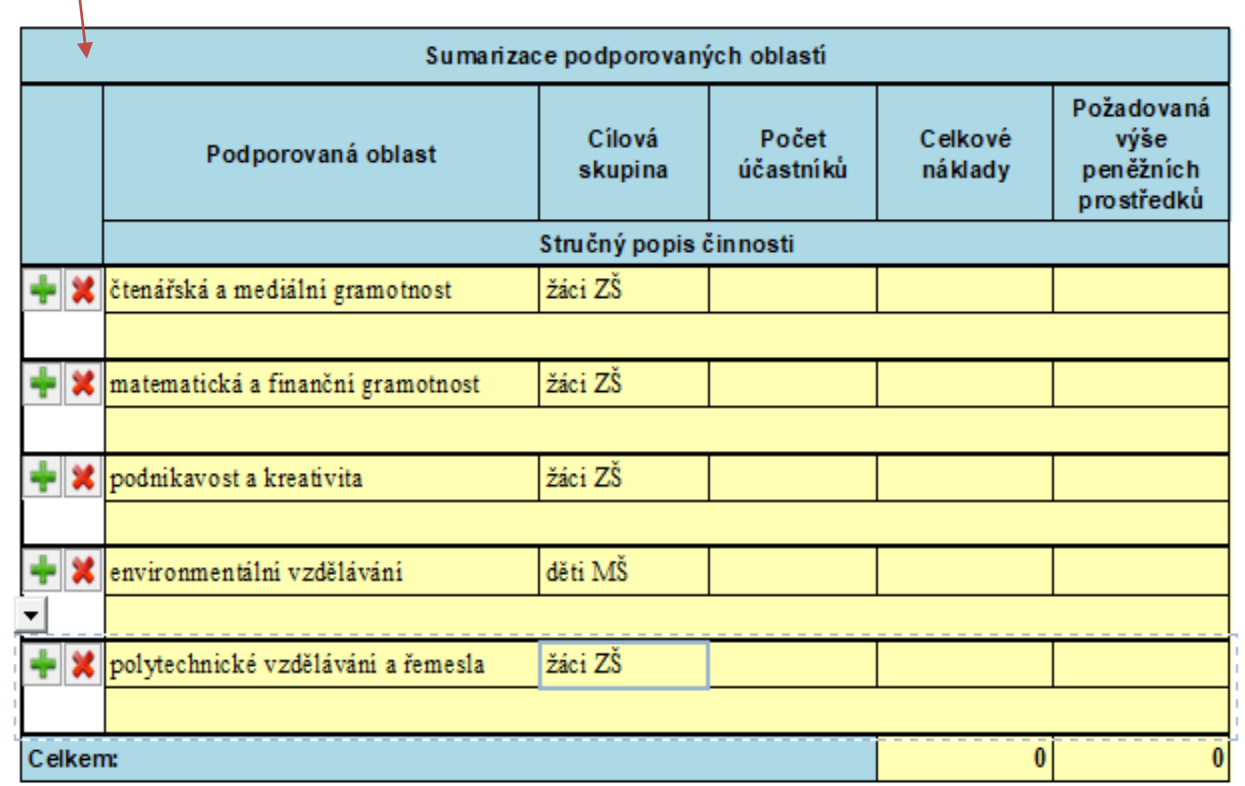

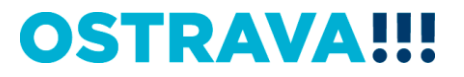

# **Součástí žádosti je i podrobný nákladový Rozpočet projektu – vyberte jednotlivé položky**

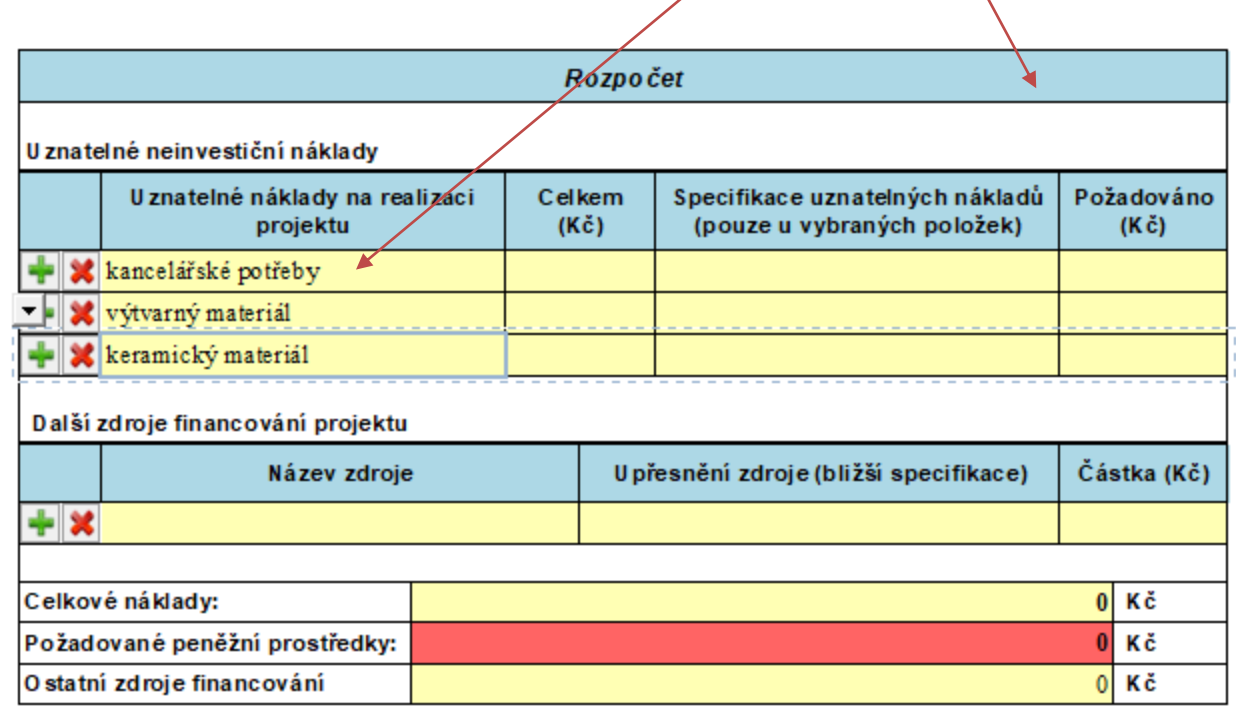

Požadované peněžní prostředky musí být v rozmezí 40 000 - 500 000 Kč

Žadatel stvrzuje, že ke dni podání žádosti nemá finanční závazky po lhůtě splatnosti vůči rozpočtu statutámího města Ostrava a organizacím zřízeným a založeným městem.

**OSTRAV** 

### **Příklad neúplného vyplnění – systém upozorní na neúplnost údajů**

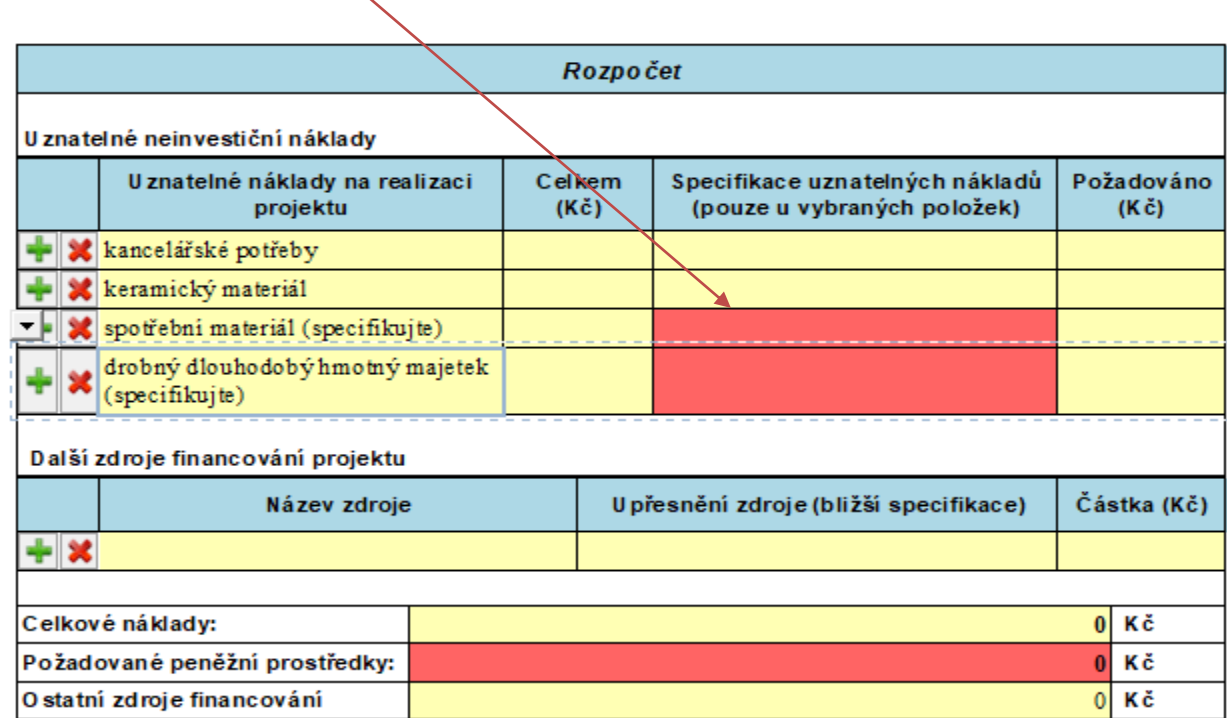

#### Požadované peněžní prostředky musí být v rozmezí 40 000 - 500 000 Kč

Žadatel stvrzuje, že ke dni podání žádosti nemá finanční závazky po lhůtě splatnosti vůči rozpočtu statutámího města Ostrava a organizacím zřízeným a založeným městem.

Čestné prohlášení žadatele, že ke dni podání žádosti nemá v evidenci daní zachyceny daňové nedoplatky, a to jak v České republice, tak v zemi sídla, místa podnikání, či bydliště žadatele, že nemá nedoplatek na pojistném na veřejném zdravotní pojištění, a to jak v České republice, tak v zemi sídla, místa podnikání, či bydliště žadatele a že nemá nedoplatek na pojistném na sociálním zabezpečení a přispěvku na státní politiku zaměstnanosti, a to jak v České republice, tak v zemi sídla, místa podnikání, či bydliště žadatele.

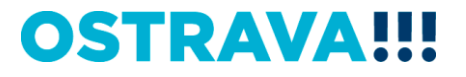

**Příklad správného vyplnění** - vyberte a vyplňte jednotlivé položky. V případě nerovnosti mezi celkovými a požadovanými náklady nezapomenout vyplnit oblast "Další zdroje financování projektu"

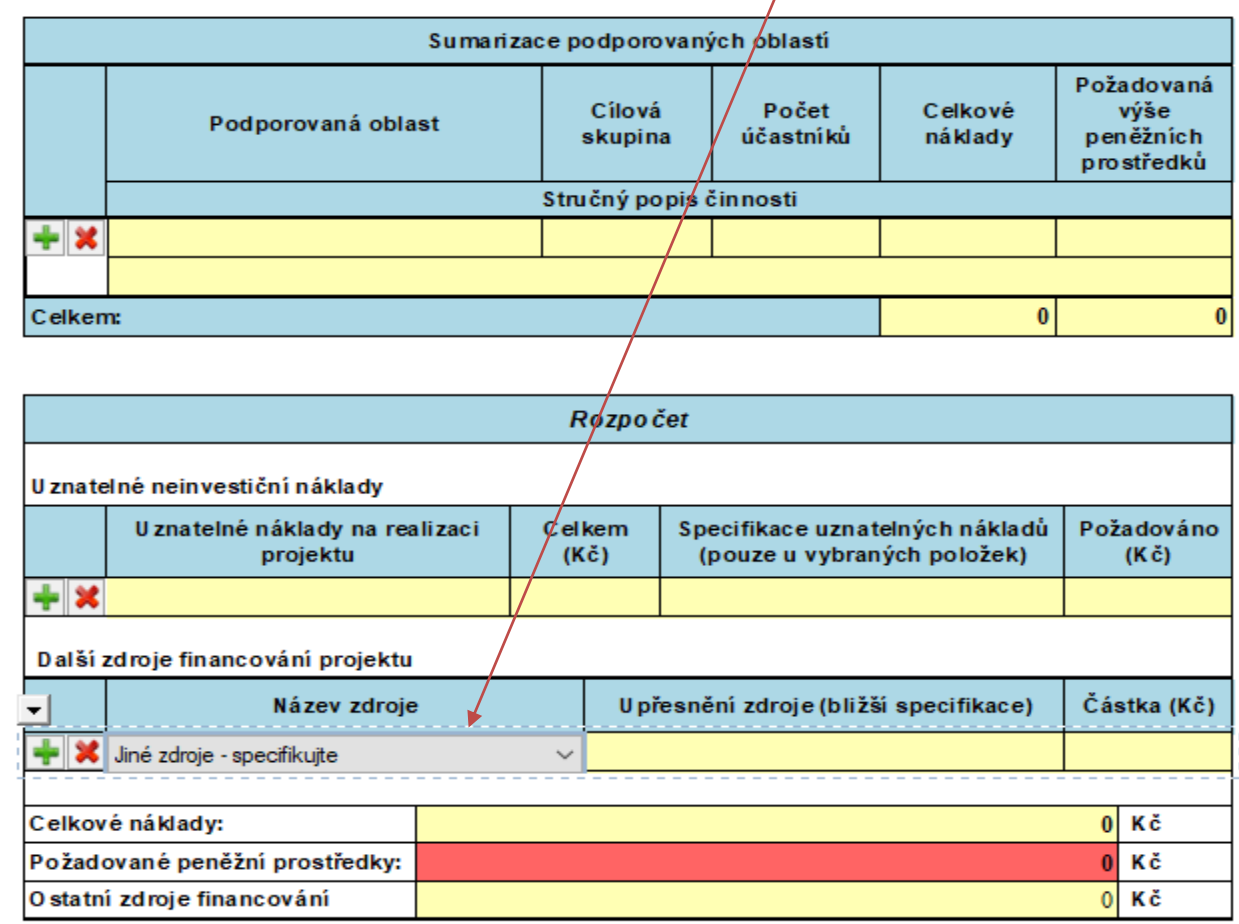

Požadované peněžní prostředky musí být v rozmezí 40 000 - 500 000 Kč

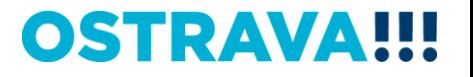

Seznam příloh žádosti – vložte povinné přílohy žádosti (čestné prohlášení žadatele k podpoře malého rozsahu – de minimis a prostá kopie smlouvy o založení běžného účtu u peněžního ústavu). POZOR NOVÁ PŘÍLOHA – úplný výpis platných údajů z evidence skutečných majitelů dle zákona č. 37/2021 Sb. (nevkládají příspěvkové organizace zřízené krajem)

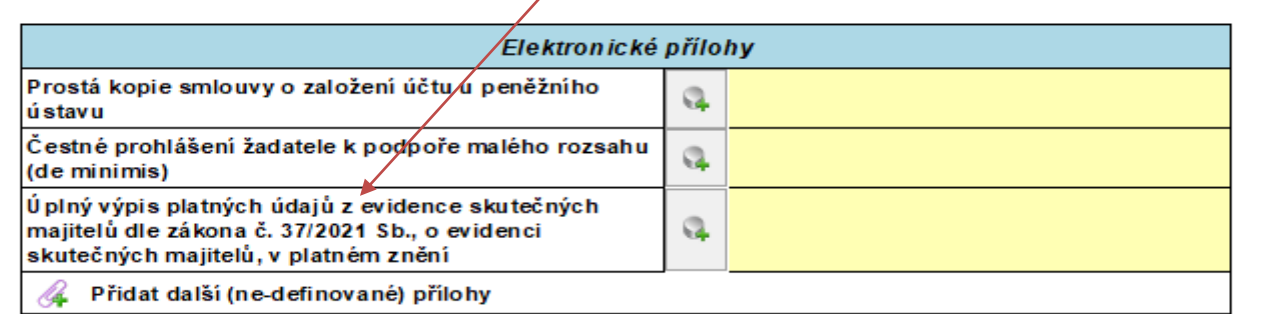

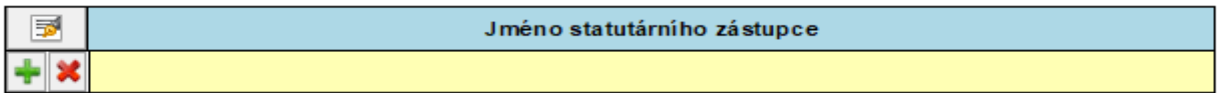

Informace o podání

#### Odeslat s elektronickým podpisem

Podání bude odesláno s kvalifikovaným elektronickým podpisem (po odeslání žádosti budou data pro další editaci uzam čena).

Pokud musí jménem právnické osoby jednat více osob společně, prosím zaškrtněte políčko "Podepsat více statutárními zástupci". Takto podepsané/odeslané podání předejte dalšímu statutárnímu zástupci.

Podepsat více statutárními zástupci

# OSTRAV

### Žádost je vhodné v průběhu vyplňování průběžně ukládat

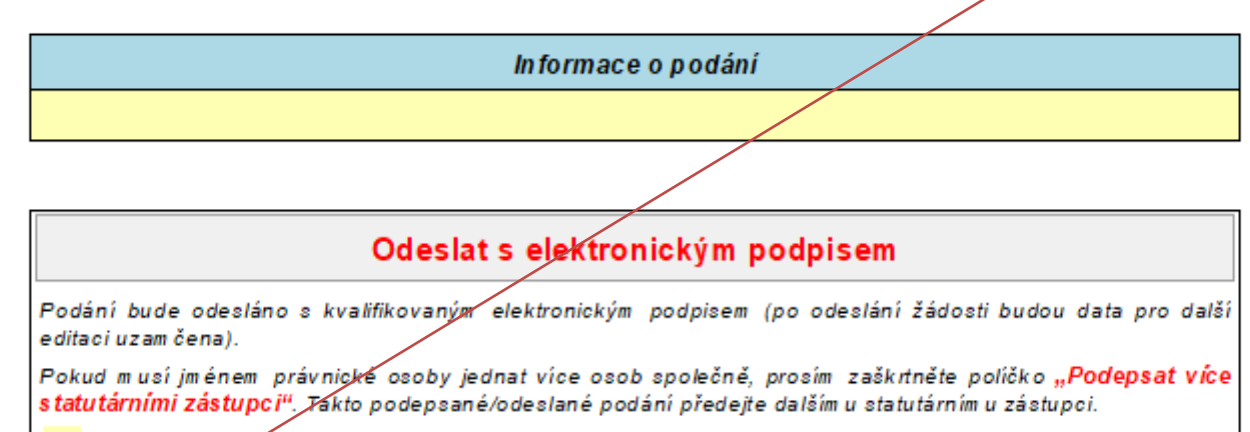

Podepsat vice statutárními zástupci

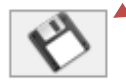

Uložení rozpracované verze form uláře na disk (s m ožností výběru um ístění pro uložení souboru).

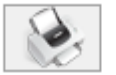

Tisk formuláře. Před sam otným tiskem si zkontrolujte, že žádost byla odeslána do systému a že jí byl přidělen Kód přihlášky.

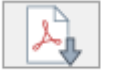

Export form uláře do PDF souboru. Před sam otným exportem si zkontrolujte, že žádost byla odeslána do systém u a že jí byl přidělen **Kód přihlášky**.

# **OSTRAVA**

### Jméno statutárního zástupce se pomocí tohoto tlačítka vyplní automaticky dle údajů uvedených v úvodu žádosti

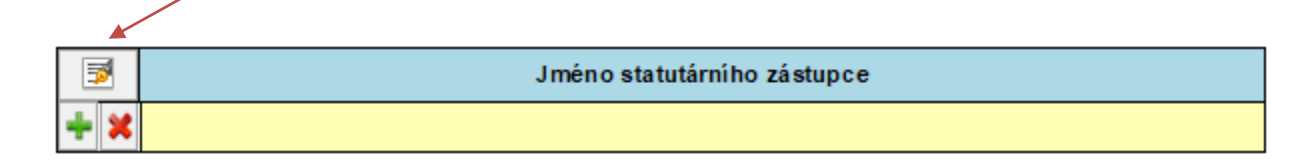

Informace o podání

#### Odeslat s elektronickým podpisem

Podání bude odesláno s kvalifikovaným elektronickým podpisem (po odeslání žádosti budou data pro další editaci uzam čena).

Pokud musí jménem právnické osoby jednat více osob společně, prosím zaškrtněte poličko "Podepsat více statutárními zástupci". Takto podepsané/odeslané podání předejte dalšímu statutárnímu zástupci.

Podepsat více statutárními zástupci

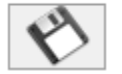

Uložení rozpracované verze form uláře na disk (s m ožností výběru um istění pro uložení souboru).

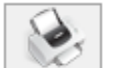

Tisk formuláře. Před sam otným tiskem si zkontrolujte, že žádost byla odeslána do systému a že jí byl přidělen Kód přihlášky.

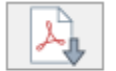

Export form uláře do PDF souboru. Před sam otným exportem si zkontrolujte, že žádost byla odeslána do systém u a že jí byl přidělen Kód přihlášky.

# OSTRAV

# **Tímto tlačítkem si můžete svoji žádost kdykoliv v průběhu vyplňování**

#### **vytisknout**

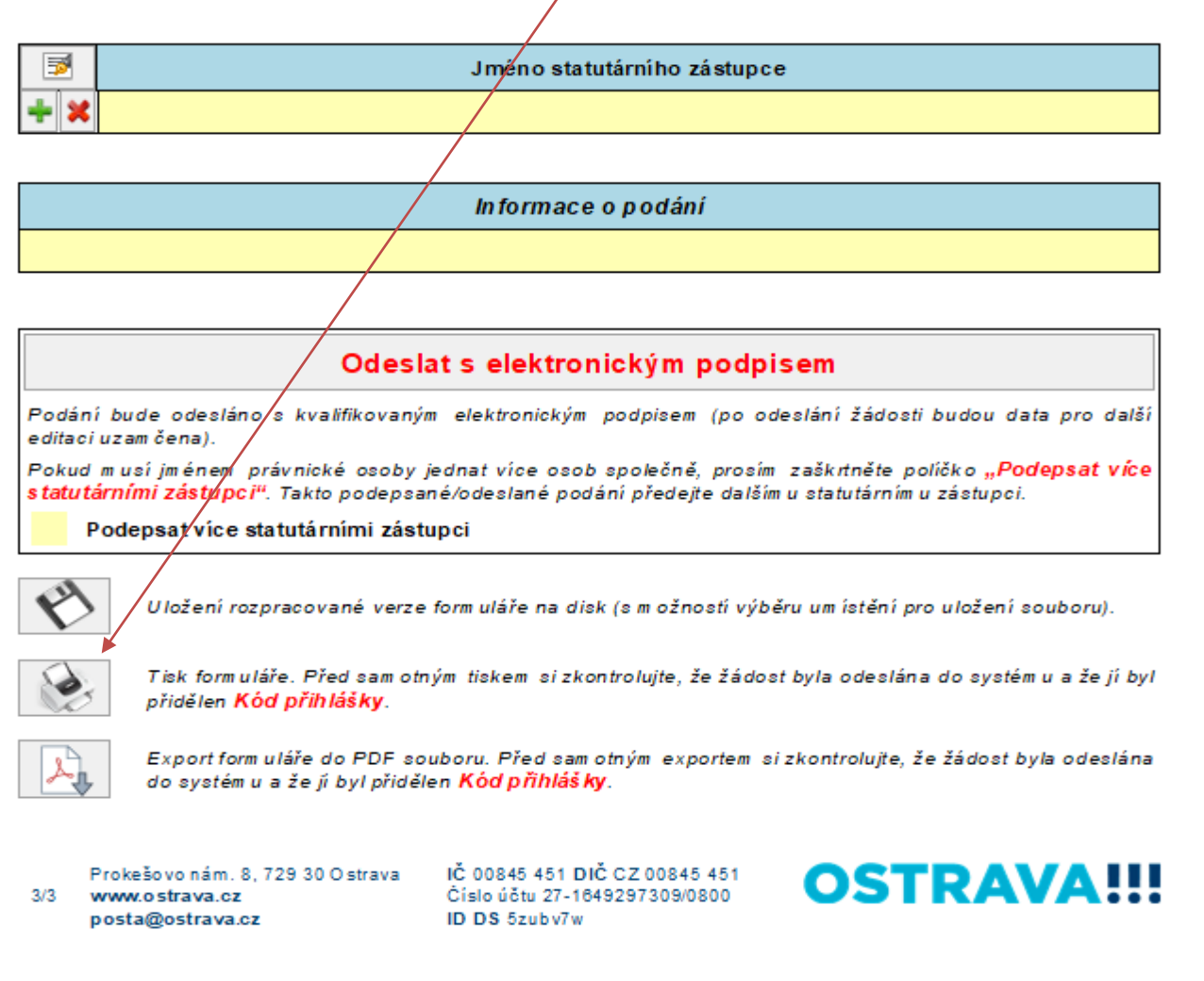

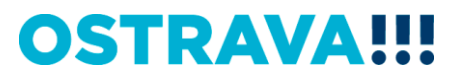

### **Před odesláním žádosti je nutné žádost elektronicky podepsat (v případě podpisu více statutárních zástupců, zaškrtněte políčko)**

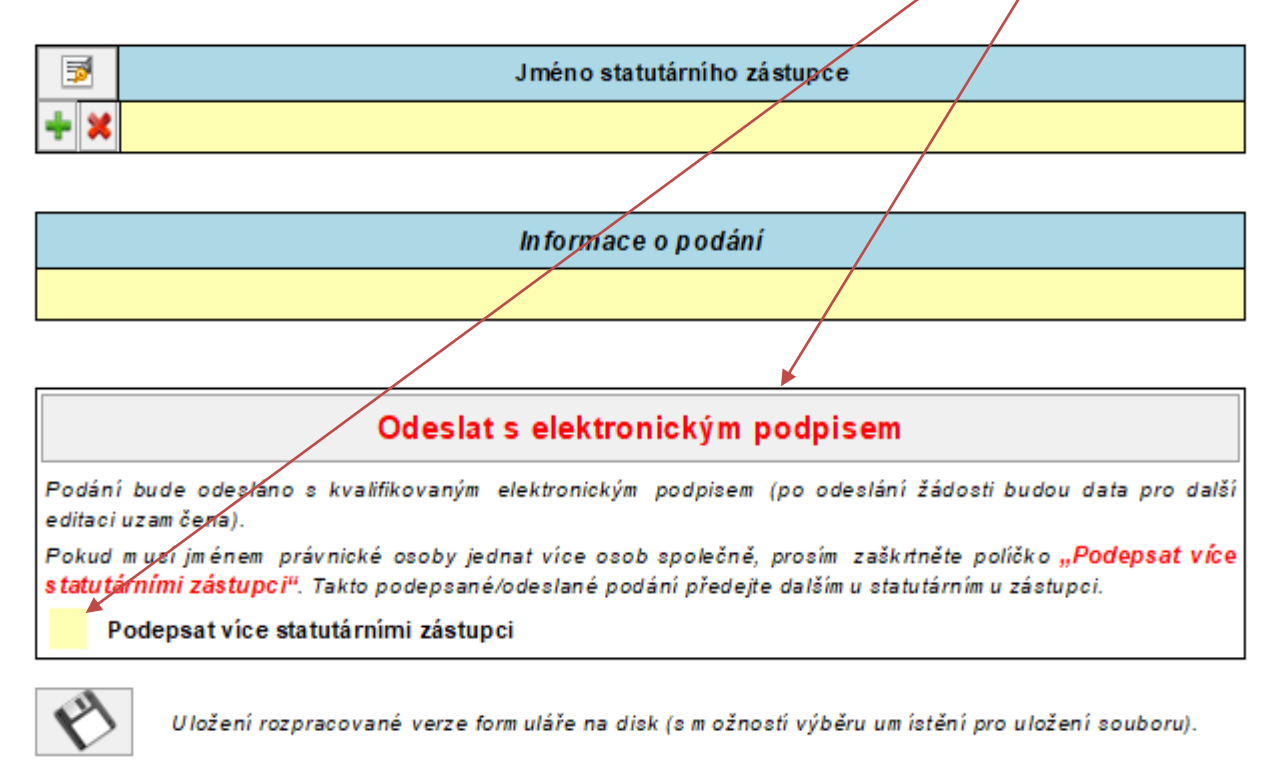

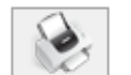

Tisk formuláře. Před sam otným tiskem si zkontrolujte, že žádost byla odeslána do systému a že jí byl přidělen Kód přihlášky.

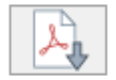

Export form uláře do PDF souboru. Před sam otným exportem si zkontrolujte, že žádost byla odeslána do svstém u a že jí byl přidělen **Kód přihlášky**.

# OSTRAVA

# **Kontaktní osoba pro oblast rozvoje kvality školství**

Ing. Martina Kuchyňková, [martina.kuchynkova@ostrava.cz](mailto:mchylova@ostrava.cz), 599 444 264

# **Kontakty pro technickou podporu**

[helpdesk.dotace@ostrava.cz](mailto:helpdesk.dotace@ostrava.cz)

telefon: 599 445 555

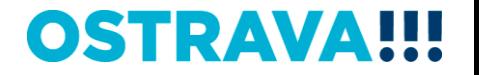